# **Webbtjänster för amatörradio (Del 2)**

**Låter du internet hjälpa dig som radioamatör? På internet kan du hitta QSL-tjänster, info om motstation under pågående QSO, hjälp med diplom och t.o.m använda radiomottagare runtom i världen.**

**Del 2 här behandlar Callsign info på QRZ.com, vågutbredningstjänster och tillgång till SDRmottagare över internet. Del 1 i förra numret behandlade logg-/QSL-tjänster.**

**Häng med i serien med exempel på hur internet kan vara ett stöd för oss sändaramatörer.** 

*Text: SA7CND Poul Kongstad*

#### **Internet och amatörradio**

Jag ser internet som ett värdefullt komplement och stöd för amatör**radio**. Om du använder loggprogram i datorn och kanske kör program för digitala moder, kan programmen ofta koppla upp sig till sådana tjänster direkt, normalt på internet men kan även vara möjligt via CD-skiva på datorn.

Fler exempel på nytta av webbtjänster för ham radio:

- Direkt få fylligare information om motstationen (t.ex vid FT8 :-)
- Aktivitet på banden för olika trafiksätt
- Hitta radiomottagare (SDR) ute på internet

## **QRZ.com**

Detta är förmodligen världens största databas med Callsigns och data om radioamatörer och deras stationer, antenner osv med bilder. Där finns även deras önskemål om QSL (bureau, LoTW, eQSL, direkt). En styrka är att uppgifter även hämtas från officiella register över radioamatörer i Nordamerika där så är möjligt, vilket ökar förtroendet något för informationen.

Troligen är flera av dina program i radiodatorn kapabla att direkt hämta information från QRZ.com så snart en anropssignal angivits.

Utan att betala något kan du på QRZ.com:

- Logga in manuellt och söka efter anropssignaler och deras uppgifter
- Skapa en egen QRZ-sida med info om dig och dina intressen, din station, antenn osv, även med bilder. Detta är en trevlig funktion
- Använda QRZ.com nyhetssidor och forum ganska omfattande om teknik, amatörradio, contesting, mobilt och köp-sälj radioprylar.

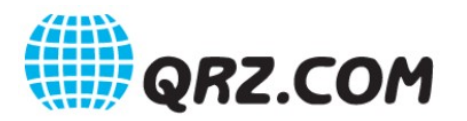

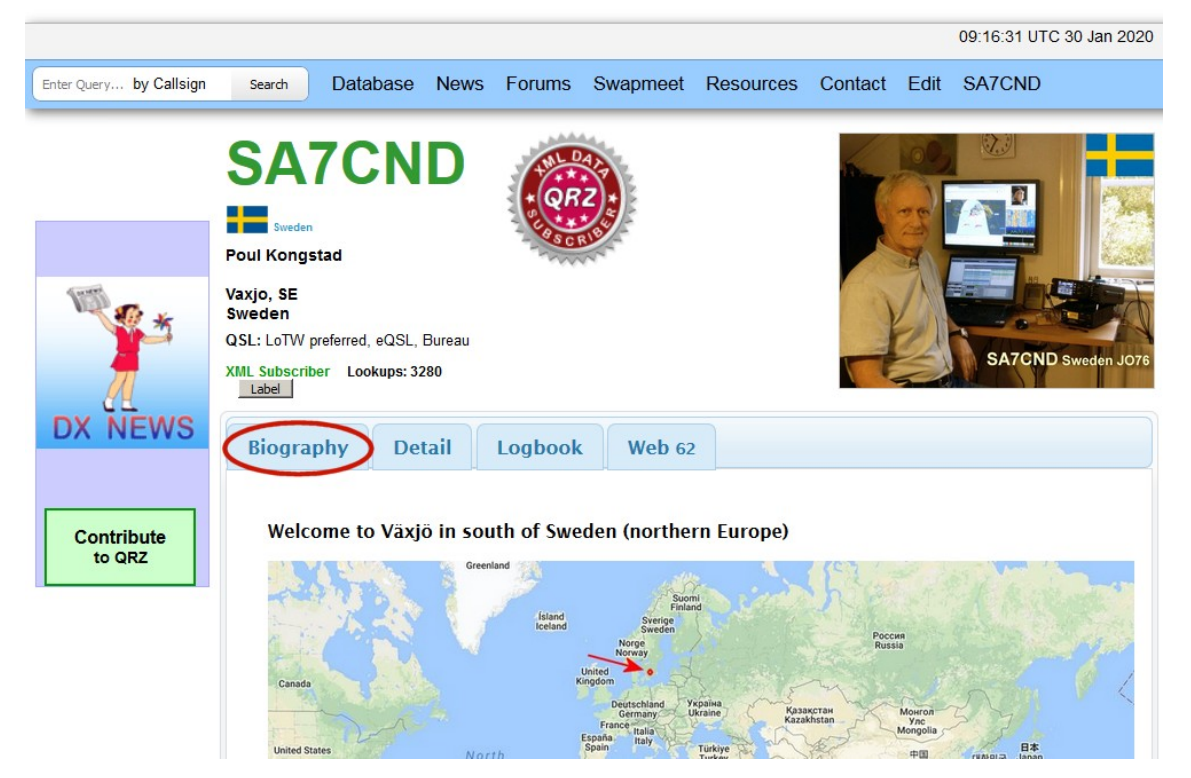

*Bild 7. QRZ.com sida: Biography, personlig presentationssida. Sökrutan finns uppe till vänster.*

| Enter Query          | by Callsign<br>Search                                                                                                    | <b>Database</b>                                                                                                    | <b>News</b> | <b>Forums</b> | Swapmeet                                                         | <b>Resources</b>                                                       | Contact                   | <b>SA7CND</b> |  |
|----------------------|----------------------------------------------------------------------------------------------------|----------------------------------------------------------------------------------------------------|-------------|---------------|------------------------------------------------------------------|------------------------------------------------------------------------|---------------------------|---------------|--|
|                      | <b>SM7VRZ</b><br><b>Anders Rhodin</b><br>Abygatan 6<br>Bromölla 29532<br>Sweden<br>Email: Use mouse to view<br>Ham Member Lookups: 10684 | <b>Silveden</b><br><b>Bigger Sweden</b><br>Label                                                                                                    |             |               |                                                                  | <b>World Radio</b><br><b>Friendship</b><br>CONTINENTS<br>WORLD<br>GRID |                           |               |  |
| <b>DX NEWS</b>       | <b>Biography</b>                                                                                                    | Logbook 4385<br><b>Detail</b><br>Awards 3                                                                                                    |             |               |                                                                  | Log a NEW contact with SM7VRZ                                          |                           |               |  |
|                      |                                                                                                    | Lookups 10684 (15013)                                                                                                    |             |               | 25                                                               |                                                                        |                           |               |  |
| Contribute<br>to QRZ | QRZ Record# 1806059                                                                                                    | Last Update 2013-11-29 09:04:08<br>Latitude 56.068764 (56' 4' 7" N)<br>Longitude 14.479723 (14° 28' 47" E)<br>Geo Source User supplied<br>Bearing 193.8° SSW (from SA7CND)<br>Distance 64.6 mi (104.0 km)<br>Long Path 24792.2 mi (39899.2 km) |             |               | Karta                                                            | <b>Satellit</b>                                                        | F <sub>1</sub><br>$L - 1$ |               |  |
|                      | <b>QRZ Admin SM7VRZ</b>                                                                                                    |                                                                                                    |             |               | <b>E4</b><br>Älmhult<br>Tingsry<br>Laholm<br>Urshult<br>Markaryd |                                                                        |                           |               |  |
|                      |                                                                                                    |                                                                                                    |             |               |                                                                  |                                                                        |                           |               |  |
|                      | Class <sub>1</sub>                                                                                                    |                                                                                                    |             |               | E6<br>Båstad                                                     |                                                                        | Osby                      |               |  |
|                      |                                                                                                    |                                                                                                    |             |               | Ängelholm                                                        |                                                                        | Olofstrom                 |               |  |
|                      |                                                                                                    |                                                                                                    |             |               |                                                                  | <b>E4</b>                                                              |                           |               |  |
|                      | Grid Square JO76fb                                                                                                    |                                                                                                    |             |               |                                                                  |                                                                        | Hässleholm                | Karlshamn     |  |
|                      |                                                                                                    |                                                                                                    |             |               | lsingborg                                                        |                                                                        | Kristianstad              | <b>E22</b>    |  |
|                      |                                                                                                    |                                                                                                    |             |               |                                                                  | Sölvesborg<br>Höör<br>Åhus<br>13                                       |                           |               |  |
|                      |                                                                                                    |                                                                                                    |             |               |                                                                  |                                                                        |                           |               |  |
|                      |                                                                                                    |                                                                                                    |             |               | <b>IS</b>                                                        |                                                                        |                           |               |  |
|                      |                                                                                                    | <b>Sunrise 07:03:32 UTC</b>                                                                                                    |             |               | hamn                                                             | E22<br>Lund                                                            |                           |               |  |

*Bild 8. QRZ.com sida: Detail, flik 2, från vår digitalredaktörs sida*

För att uppslag i QRZ.com ska fungera från dina program i radiodatorn krävs en *prenumeration* på QRZ XML Logbook Data; det kostar 30\$/år. Detta finner jag mycket användbart i loggprogram och digitalprogram. Med prenumeration kan du även använda QRZ.com Online Logbook för att ha din logg där om du vill, och där kan kontakter verifieras för motstationer som använder QRZ logg.

#### **Lite krångligt att komma med i QRZ.com**

Det är gratis att komma med på QRZ.com. Du har bara *ett konto*, men du kan registrera en eller flera anropssignaler på det kontot när så behövs.

Så här kommer du med i QRZ.com databas:

- 1. Skapa ett QRZ.com konto, se [5]. Ange ditt Call som användarnamn, och din e-postadress
- 2. Du får ett bekräftelsemail från QRZ.com and anger önskat lösenord för QRZ.com. Spara det, för du behöver det både för att logga in på QRZ.com och om ett program i din dator ska hämta uppgifter från QRZ.com
- 3. Sök upp en bekant som är med i QRZ.com och be denne lägga in dig första gången genom att söka på din signal, och där välja Yes vid "Would you like to add to the database?"
- 4. Din bekant lägger för din signal in obligatoriska uppgifter: ditt namn och postadress, klickar Done, och loggar ut. Denne behöver sen inte göra mer
- 5. Nu loggar *du* in på QRZ.com och kompletterar dina egna uppgifter från ditt Call uppe till höger: Edit ditt Call. Främst uppdaterar du **coordinate** settings mha karta, **callsign data** med QSL info, CQ Zone 14 och ITU Zone 18
- 6. Under **biography** kan du redigera din egen presentationssida direkt på webbsidan. Längst ner går det att gå tillbaka till en tidigare version av sidan, om du vill redigera om. Om du vill ha bilder, läggs de först till under **pictures** och används sen under biography.

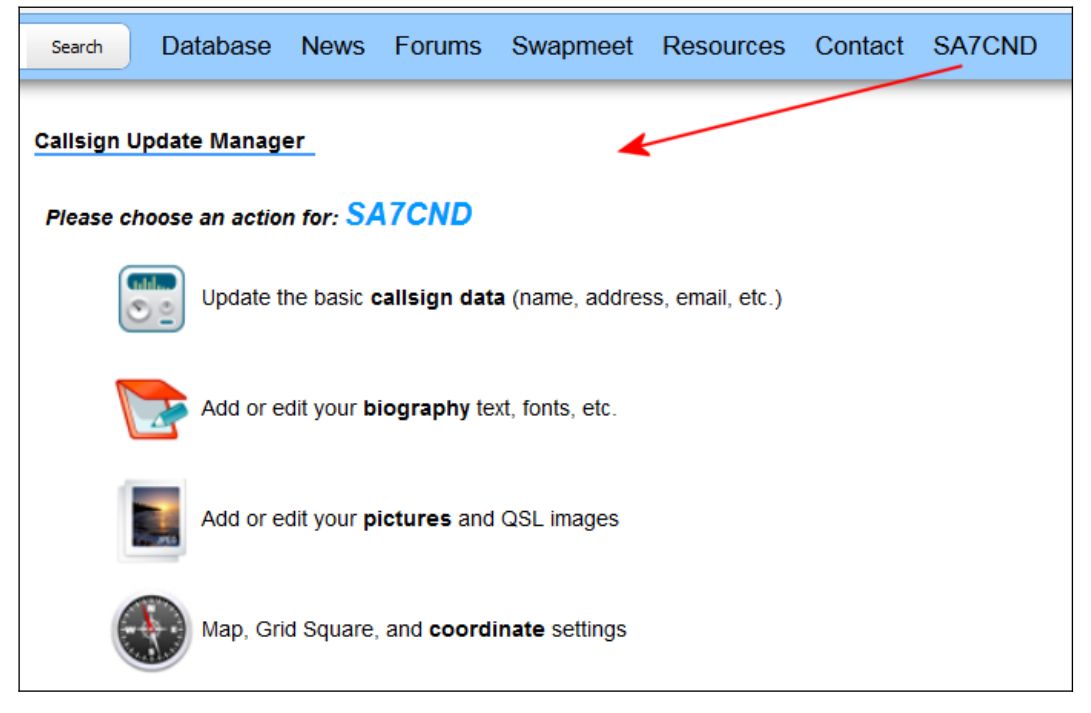

Bild 9. Redigeringssidan för dina uppgifter på QRZ.com

Skapa alltså gärna en egen presentationssida på QRZ.com.

Det finns även många olika forum på QRZ.com med diskussioner inom många områden.

Sökfunktionen på QRZ.com är bra och omfattar både Callsign och forum. Du kan dessutom söka på namn, adress, text i presentationssidorna, distrikt (County) och grid square.

Om du känner för att bara slappa nån gång, kan du ju prova deras Ham Radio Trivia Quiz [6] som ofta förnyas.

# **VOACAP - månadsprognoser**

VOACAP står för Voice of America Coverage Analysis Program, och har sitt ursprung i planering för radiostationer med riktade sändningar.

Radioprognoserna gäller *inte* en viss dag, utan visar ett *beräknat medeltal för hela månaden*. Den kan alltså inte visa vilka dagar som ger bäst radiokonditioner.

Prognosen visar sannolikhet för att HF-signalen ska nå fram och täckningsområde för en station på viss frekvens. Detta beräknas utifrån en datamodell och aktuellt solfläcksindex.

Det fina är att allt finns enkelt tillgängligt på en *webbsida* [7] där man arbetar från en karta eller grids/platser. Solfläcksindex hanteras automatiskt av webbtjänsten.

I grunden visar VOACAP:

- REL = Sannolikhet att sändningen når fram. REL tittar man på först och den visar chansen under månaden för ett tillräckligt bra signal-brus-förhållande för aktuell tid och trafiksätt
- SDBW = uppskattad signalstyrka under hälften av månadens dagar hos mottagaren (dBW eller S-enheter)
- MUF = högsta användbara HF-frekvens för i snitt hälften av dagarna i månaden. Ofta får du inte kontakt då på högre frekvenser mellan stationerna på kartan.

#### **Radioprognos i VOACAP**

*Enklaste sättet* att använda VOACAP-webben [7] av Jari Perkiömäki OH6BG för kontaktprognoser mellan två stationsplatser är:

- Markera på kartan eller ange grid var stationerna är belägna, var som helst på jorden
- Du kan ställa ner sändareffekten rätt lågt till höger eftersom bra antenner antas. Sändningmod (CW, FT8, SSB) inverkar rätt starkt på prognosen
- Klicka på **Prop.Wheel** till höger, så visas sannolikhet för bra signal med färg för varje band och timme (UTC). Tim-hjulet visar sannolikhet under månaden för god signal på olika band
- Du kan flytta punkterna på kartan och direkt se effekten i timhjulet.

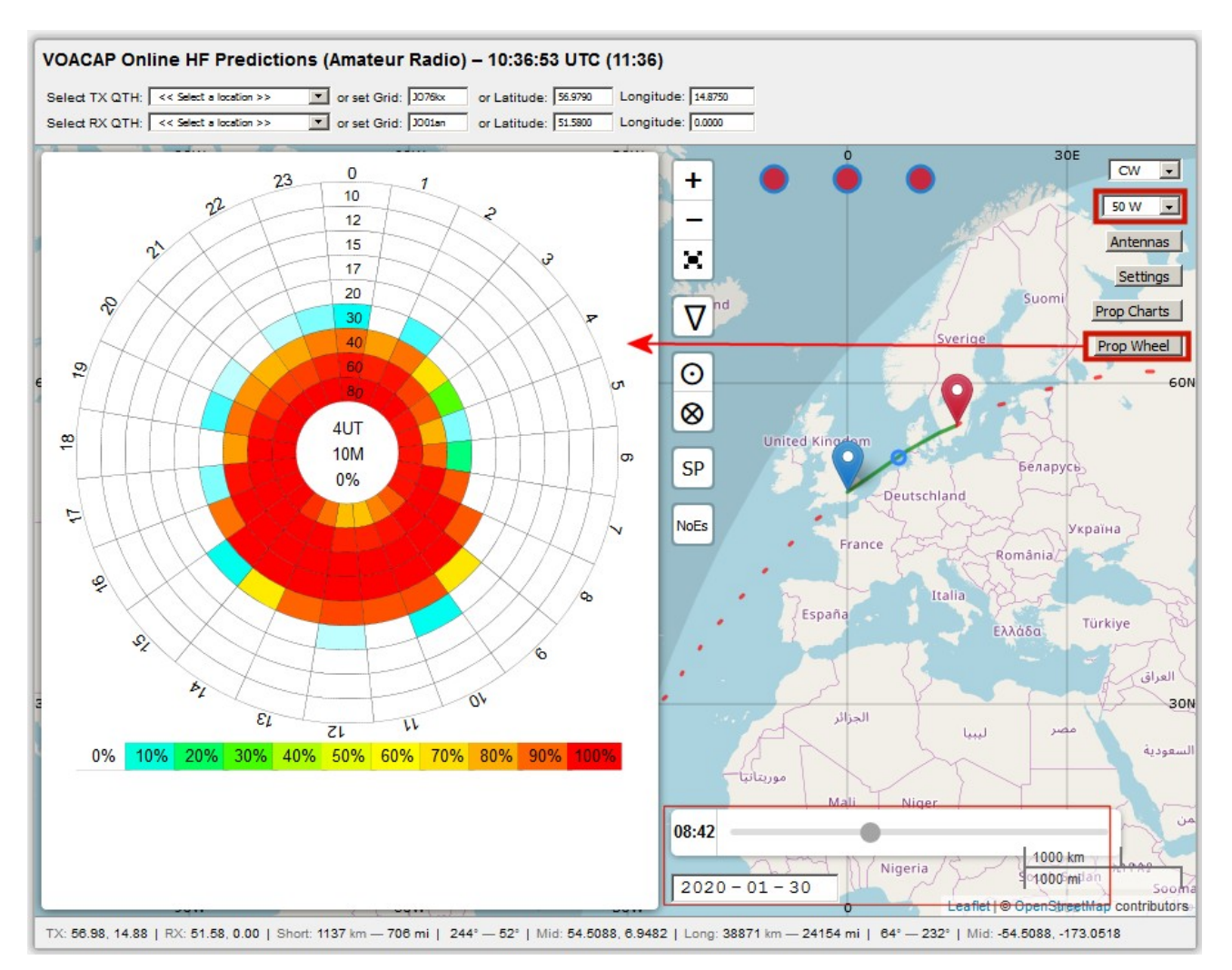

Bild 10. *Enkel prognosöverblick över dygnet och band mellan två markerade punkter. Inramat nertill finns reglage för att studera Greyline.*

Nertill i kartan finns möjlighet att visa hur greyline ligger över jorden på olika tid på dygnet. Greyline Propagation kan ge intressanta vågutbredningar.

En kul funktion är grön knapp nertill i webbfönstret: **Best FREQ**: vilka band är bäst för att få kontakt mellan de två punkterna för varje timme (UTC). FOT visar bästa frekvens de flesta dagarna, och **FREQ** det "bästa" bandet (FREQ2 näst bästa) allt som allt. Men står det ett tecken efter frekvensen är kontakten inte trolig.

#### **Gå djupare i VOACAP**

Med knappen **Prop.Charts** till höger kan du gå vidare i en andra nivå för mer information i diagramform. T.ex kan VOACAP visa:

- SDBW: förväntad signalstyrka för olika tider på dygnet under månaden. Detta är den näst viktigaste prognosvariabeln
- MUFday: uppskattad andel av månaden som frekvensen fungerar olika tider på dygnet, dvs ligger under beräknad MUF
- Månadens egenskaper för *enskilda band*.

Short-path visar den normala kontaktvägen, dvs kortaste vägen över jordklotet. Long-path är längsta vägen mellan punkterna, dvs vägen åt motsatt håll runt jorden.

#### **Nästa nivå i VOACAP**

Den gröna knappen "**Band-by-band**" nere på webbsidan visar alla prognoser som rör ett enskilt amatörradioband.

Knappen **REL & SDBW** visar förväntad tid och frekvens för fungerande QSO mellan två punkter på kartan.

Knappen **QSO Window** tar fram prognoser för *fem andra DX-intressanta platser* på jorden. Klicka på neråt-pekande triangeln till vänster i kartbilden och flytta de fem röda markörerna till dina intressanta DX-platser.

Klicka QSO Window och i fönstret visas signalstyrka och QSO-sannolikhet m m för DX-platserna och din sändare för varje band och timme (UTC) på *mottagarplatsen*, alltså när ni konkurrerar om kontakt med RX QTH. Din sändarplats visas med blå kurvor i dessa diagram.

Den rödprickade linjen i de nedre SNR-diagrammen (signal/brus-förh.) visar hörbarhetsgränsen för CW-mottagning. Diagrammen påverkas av inställningarna i Antennas och Settings till höger, och alla sändare använder samma uppgifter.

Dubbelklickar du på en kurva visas enbart den, enkelklick på en kurvförklaring nedtill döljer den.

Om du vill veta dina möjligheter att få kontakt med *DX-platserna* runtom i världen, flyttar du i stället den *blå markören* RX QTH *till din position* i kartan, och klickar sen på QSO Window. Nu kan även den röda TX-platsen i kartan flyttas till en sjätte DX-plats och visas med blå kurva i diagrammen.

I webbtjänsten VOACAP kan man justera många olika parametrar under **Settings** för eventuellt bättre prognoser, men det är överkurs. Parametrarna sparas med symbolen "punkt-i-cirkel" till vänster. VOACAP rekommenderar att Min.TOA (lägsta strålningsvinkel) sätts till minst 3 grader.

Det finns också fler presentationer för den aktive DXaren - vad sägs t.ex om när både sändare och mottagare ligger inom Greyline-räckhåll?

Utförliga guider till webbtjänsten VOACAP finns i [8].

Vill du ha enklare prognoser av MUF i läsplatta/mobil finns en mobil-app: MUF Predictor.

## **PSKreporter.info - aktuell trafik**

Från radioprognoser går vi till aktuell rapporterad radiotrafik i närtid: PSKReporter [9]. PSKReporter syftar till att ge en bild av radiotrafik från senaste kvarten upp till senaste dygnets.

Det är en dominans för digitala moder och CW eftersom det oftast är program som automatiskt skickar in rapporter till PSKReporter. Man kan också säga ju mer ett program skickar, desto mer sådan typ av trafik visas pågå i världen. Ett sådant exempel är FT8.

Vill du få en bild över de allmänna konditionerna är PSKReporter utmärkt, prova länk [10] som visar all svensk rapporterad radiotrafik senaste kvarten.

Du väljer i webbfönstrets huvud vilket **band** och **trafiksätt** du vill se och rapporterande **station**, **land**, grid - eller alla. Klicka på **Go** så visas rapporter med unik färg för varje band.

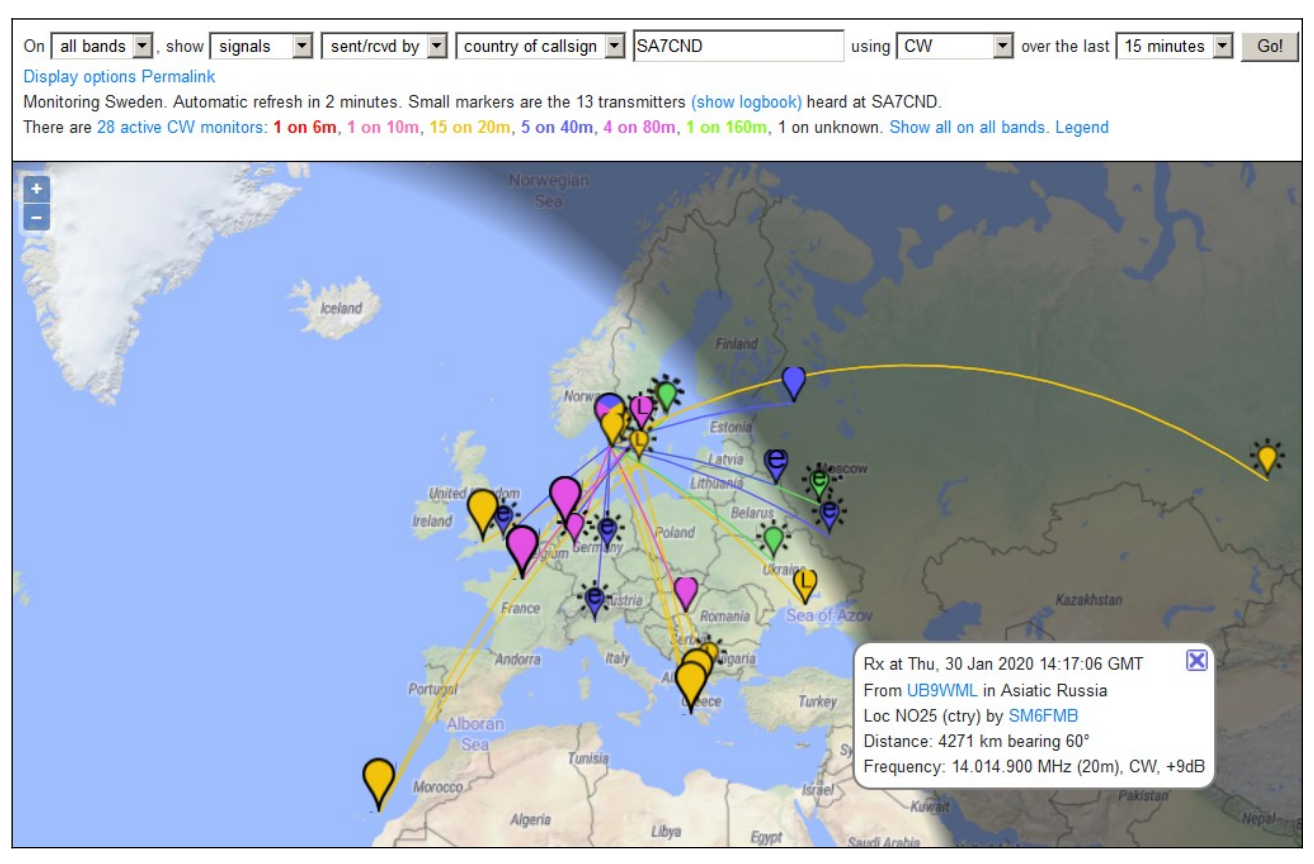

*Bild 11. PSKReporter visar här rapporterad CW-trafik till/från Sverige på alla band senaste 15 minuterna. Textrutan i kartan visar uppgifter om den station som markören senaste rörde vid.*

Du kan ställa in vad som visas i kartan med Display Options intill Go-knappen. Länken [10] ger en uppsättning vettiga inställningar av visningen i kartan. När linjerna visas får man en god uppfattning om verklig riktning till motstationen, särskilt på andra sidan jorden.

PSKReporter visar även vilka stationer som använder QSL-tjänsterna LoTW (L) eller eQSL (e). Du kan i Display Options välja att bara visa sådana stationer (option transmitters, men det fungerar inte helt korrekt).

Intressant nog visas i kartan också aktuell greyline, skymningszonen mellan natt och dag.

Därefter kan du välja att visa valda intressanta delar såsom band eller trafiksätt.

**Exempel**: meteorskatter körs ofta på 6 m eller 2 m med MSK144 - välj All bands + Anyone + mode  $MSK144 + last 1 hour + Go.$ 

Om du vill se hur dina signaler når ut i världen, skicka CQ eller TEST och ditt Call dubbelt. När detta pågått en tid, kan du avläsa var dina signaler hördes med: All bands + sent/rcvd by + the callsign + ditt Call + All modes + last 24 hours + Go.

*Alternativ: sätt igång WSJT-X med WSPR och avläs detta på http://wsprnet.org/ eller http://www.dxplorer.net/. Se QTC nr 7-8/2018)*

Rapporter som skickats från ditt Call sparas i upp till 2 månader. Du kan se vilka länder du hört med *Show Countries* och vilka stationer du hört med *Show Signals*.

I ett antal program i din radiodator kan du ställa in om rapportering ska ske automatiskt till PSKReporter.info, t.ex WSJT-X, FLDIGI, JS8Call, Aggregator+CWskimmer, m.fl.

# **SDR-radio ute i värden till din dator**

Som komplement till mottagning på din egen radio och antenn, finns möjlighet att lyssna på SDR radiomottagare runtom i världen. Inställningar och mottagning av dessa sker i din webbläsare.

Lyssning på en sådan mottagare ute i världen kan vara intressant för DX och som en hjälp att höra svaga stationer eller som redundans vid lokala störningar.

Du kan lyssna på det mottagna ljudet direkt, eller skicka det vidare till ett digitalprogram i din radiodator såsom WSJT-X eller FLDIGI [11]. I Windows behövs då en VB-Cable [12] som kopplar ihop webbläsarens ljud med digitalprogrammet.

Hur hittar vi öppna SDR-mottagare på internet?

- http://kiwisdr.com/public/ både lista och karta
- Många SDR-mottagare hittar du här: https://sdr.hu/ (registrering krävs)

Härifrån kan du klicka sig fram till en mottagare, som ofta tar upp till 4 lyssnare. Tänk på att många mottagare är privata och upplåtes ideellt, så stäng den när du lyssnat klart.

Det är god sed att ange sin anropssignal på SDR-mottagarens hemsida.

En mycket rejäl SDR-mottagare finns på Twente universitet i Nederländerna och den klarar många hundra lyssnare. En riktig SDR-arbetshäst inom 0-29 MHz som fungerar mycket bra. Spara en länk till denna SDR [13]. En speciell sak är dess antenn, 5x10 cm och en lågbrusig kraftfull mottagare.

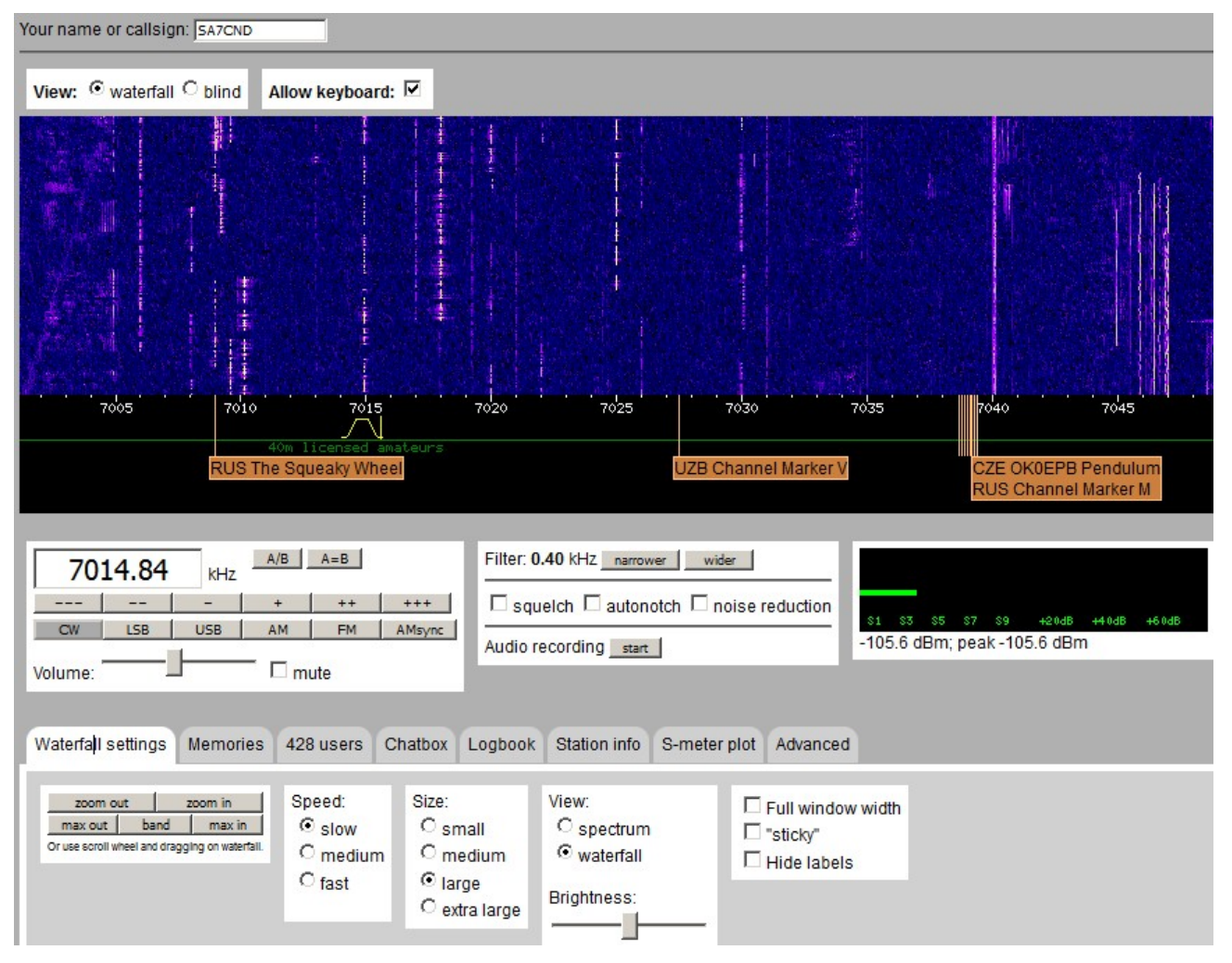

*Bild 12. SDR-mottagaren i Twente, Nederländerna, där CW-signaler syns tydligt i vattenfallet. Passband för mottagen signal visas som en gul figur på frekvensskalan. Som synes finns många inställningsmöjligheter.*

Webbläsarens SDR-mottagare matar ut ljudet i din dator och visar ett mycket användbart "vattenfall", signalerna i ett stort eller litet frekvensspektrum. Med hjulet på datormusen kan du variera vattenfallets frekvensområde (zoom), och du kan flytta det i frekvens genom att klicka+dra med musen.

Klick nere i frekvensskalan flyttar mottagningsfrekvensen, och passbandet kan sen varieras både med knappar och musen.

På SDR-webbsidan väljer du frekvens och trafiksätt, t.ex USB, CW, FM osv. Du kan även välja filter /passband, audio-volym, squelch och inspelning av audio. En S-meter visar signalstyrkan för din signal. Det kan finnas möjlighet att lagra inställda frekvenser under egna namn, så att du lätt kan hoppa mellan favoriter på banden. UTwente har en särskild flik Memories för detta.

Du kan lyssna på rundradio och amatörtrafik, men också på ovanliga exotiska frekvenser. Ett sådant exempel är SAQ, vår fina gamla långlångvågssändare i Grimeton på 17.2 kHz, ett världsarv. Deras sändningar annonseras bl.a på SSA hemsida.

## **Avrundning**

Som synes kan internet vara ett värdefullt komplement och stöd för amatörradio.

Vi har bl.a gått igenom några grunder i Callsign-information på internet. Vi har diskuterat radioprognoser och trafikrapportering. Här finns också webbtips på publika mottagare ute i världen.

- Visst ska du också använda webbtjänster för amatörradio!

*Som vanligt, lycka till och 73 de Poul SA7CND.* **. - . - .** 

## **Referenser**

- 5. Registrera ett konto på QRZ.com: https://ssl.qrz.com/support/new-account
- 6. QRZ.com frågesport bara för nöjes skull: http://www.qrz.com/trivia
- 7. VOACAP radioprognoser för HF-banden: https://www.voacap.com/hf/
- 8. Guider till VOACAP: https://voacap.blogspot.com/2018/06/voacap-online-hf-predictions-users.html samt https://www.voacap.com/
- 9. PSKReporter med aktuell radiotrafik: https://www.pskreporter.info/pskmap.html
- 10. Exempel på inställningar i PSKReporter, visar all trafik som berör Sverige: https://tinyurl.com/SEprop
- 11. Använd SDR-mottagare till digitalprogram: QTC nr 10/2018 Se även https://radio.pk2.se/#audio
- 12. VB-Cable för audiokoppling mellan windowsprogram: https://www.vb-audio.com/Cable/index.htm
- 13. Kraftfull SDR-mottagare i Nederländerna: http://websdr.ewi.utwente.nl:8901/

# **Ordlista för hams**

SDR - Software Defined Radio (datorstyrd radio med annan uppbyggnad)

Greyline propagation - långväga vågutbredning upp till 10 MHz längs skymnings- och gryningszonen över jorden. En förklaring kan vara att F-lagret högt i jonosfären belyses fortfarande i skymningen medan det lägre dämpande D-lagret upplöses. Mer info http://www.qsl.net/g0kya/radcom.pdf

MUF - den för tillfället högsta användbara frekvens för radiokommunikation mellan två stationer, statistiskt beräknad från observationer och beror av tid på dygnet. Använd i praktiken 80-90% av denna. Det finns även en LUF, lägsta användbara frekvens.